# キャンパス内コミュニケーション促進のための P2Pチャットソフトの開発

# 福原 直\* 森口一郎 \*\*

組織内に設置されているコンピュータとLAN(Local Area Network)を使い、LAN内に いる人間同士のコミュニケーションを円滑にするソフトウェアを開発し、実証した。距離 的に身近な人とのコミュニケーションを目的とし、外部ネットワークとはあえて通信をさ せないことにより、マルチキャストを使って他コンピュータを検索することができる。検 索後は他コンピュータとP2P(Peer to Peer)により通信を行うことで、サーバを使わずに 他コンピュータとの通信を可能にし、ユーザにとって簡単にネットワークを構築でき、気 軽にコミュニケーションできるソフトウェアを提案する。

キーワード: TCP/IP, UDP, マルチキャスト, ソケット, P2P(Peer to Peer), OpenSSL, 公開鍵暗号方式,共通鍵暗号方式,RSA,Blowfish,トリップ, WindowsAPI, WinSock

# **Development of a P2P Chat Software Promoting Communication in Campuses**

#### Ataru FUKUHARA and Ichirou MORIGUCHI

We have developed the software that is able to extend people's communication by local area networks and computers in any organizations. In local area networks, this software searches other computers by multicast routing. Since the main purpose of this software is to communicate with other users in short distance, there is no need to communicate with outside networks. After searching, this software communicates with other computers by peer-to-peer communication architectures. This software is easy for users to construct communication networks because any server computer is not necessary. We propose this software by which every people can easily communicate each other.

**Keyword:**TCP/IP, UDP, Multicast, Socket, Peer to Peer, OpenSSL, Public key cryptosystem, Common key cryptosystem, RSA, Blowfish, Trip, WindowsAPI, WinSock

\*\*東京情報大学総合情報学部情報システム学科

<sup>\*</sup>東京情報大学総合情報学部情報システム学科<br>- Tokyo University of Information Sciences, Faculty of Informatics, Department of Information Systems - 2009年8月19日受理 2009年4月よりSONY株式会社に所属

<sup>\*\*</sup>Tokyo University of Information Sciences, Faculty of Informatics, Department of Information Systems

# 1.はじめに

大学等の巨大な組織内には、他人とコミュニ ケーションをとることが得意な人間もいれば、 そうでない人間もいる。しかし、コミュニケー ションをとることが苦手な人でも、コンピュー タとネットワークを用いたチャット等のソフト ウェアならば、匿名性があるため気軽にコミュ ニケーションをとることができるであろう。こ のようなネットワークを介したコミュニケーシ ョンで物理的に身近にいる人間と交流を深める ことができれば、次のステップとして実際に会 ったときのコミュニケーションも円滑にできる 可能性が高いと思われる。

しかしながら、誰かが用意したチャットサー バを使うことは、そのサーバの管理者による監 視の可能性が排除できず、また、パケット盗聴 による第三者への情報流出の危険もある。さら に、サーバを設置するにしても手間と物理的資 源、そして設置する者のスキルが必要である。 これらは結果として、現実世界でのコミュニケ ーションに恐怖心を抱いているユーザの積極的 かつ自由なネット上でのコミュニケーションを 抑止してしまうであろう。よって、これらの状 況を踏まえ、本研究では以下の機能を備えたソ フトの開発を目標とした。

- (1)サーバを必要とせず、ユーザのPC同士 がコミュニケーションネットワークを自 動的に構築できること。
- (2)コミュニケーション内容を秘匿でき、匿 名性を保障することによって教員や職員 による干渉を排除できること。
- (3)複数の参加者によるチャットだけではな く、1対1のコミュニケーションもサポー トすること。
- (4)単なるチャットだけではなく、画像ファ イルや授業資料などのファイル送受信も できること。
- (5)使用方法を知らないユーザが使っても容 易にコミュニケーションネットワークに

参加できるような、容易なインタフェー スを提供すること。

(1)に関してはP2P(Peer to Peer)ネットワ ークモデルで解決できるように思えるが、実際 は既存P2Pソフトは全て、中央サーバが必要な ハイブリッドP2P形態か、あるいは、最初に接 続すべきノードの情報を何らかの方法で配布し なくてはならないピュアP2P形態である[1]。 本研究では初期ノードの配布が不要なピュア P2Pソフトの開発を目指した。

この初期ノード配布が不要なシステムを実現 する方法として、本研究ではマルチキャストを 使って他のコンピュータを探す手法を提案し、 実装することとした。以下にマルチキャストを 用いたコミュニケーションネットワーク構築の 概要を説明する。

本研究で作成したソフトウェアでは、ユーザ が好きな名前を付けたチャットルームをユーザ が自由に作ることができる。また、ユーザは自 分の興味のある名前のチャットルームに参加す ることができるので、自分と興味が一致するユ ーザ同士でコミュニケーションをとることがで きる。

チャットルームを作ったユーザを本研究では ホストと呼び、チャットルームに入室する際に はホストに接続する必要がある。一般的に、接 続 に 必 要 な IPア ド レ ス( Internet Protocol Address)とPort番号を知るためにはサーバに問 い合わせるという方法が一般的であるが、それ ではサーバを設置して管理するスキルと手間が 必要である。しかし、マルチキャストを使うこ とでサーバがなくともホストのIPアドレスと Port番号を取得できる。さらにホストに接続後 はルーム内のメンバーとP2Pで通信させること で、サーバなしでの通信を可能にした。

サーバなしで仮想コミュニケーションのネッ トワークを構築できるということは、サーバ設 置管理のスキルも手間も不要ということであ り、またその組織内のネットワーク管理者にも 手間をかけずにすむということである。これは

14 キャンパス内コミュニケーション促進のためのP2Pチャットソフトの開発/福原 直・森口一郎

利用者のみで気軽にネットワークを構築できる という点で有意義である。

しかし、組織内に複数のLAN(Local Area Network)が存在し、そのLAN間でマルチキャ ストルーティングが設定されていない環境も存 在する。この場合、マルチキャストパケットが 他のLANに届かず、LANごとに仮想コミュニ ケーションのネットワークが分断される。そう いった条件下でも組織内の全てのLANで1つ の仮想コミュニケーションのネットワークを構 築するためには、各ノードのIPアドレスとポー ト番号のみを管理する簡易なサーバソフトウェ アを設置管理することで通信を可能にした。

以上のように、誰でもコンピュータとネット ワークを用いて気軽に他人とコミュニケーショ ンがとれる設計により本研究で作成したソフト ウェアは Everyone's Light-hearted Communication.(みんなの気軽なコミュニケー ション)の頭文字をとってEveLiCoと名付けた。

# 2.Peer to Peerにおけるユーザ識別

#### 2.1 Peer to Peer

Peer to Peer(以後、略称のP2Pと呼ぶ)とは ネットワークモデルの1つである。クライアン ト・サーバモデルのネットワークとは違い、 P2Pモデルのネットワークでは全てのコンピュ ータが対等な関係でネットワークが成り立って いる。また、本論文ではP2Pのネットワークに 参加しているコンピュータをノード(Node)と 呼ぶ。

P2Pには2種類の形態が存在する[1]。1つは ハイブリッドP2P(Hybrid P2P)と呼ばれ、ノー ド情報を管理する中央サーバが存在し、あるノ ードが他のノード情報を得る時だけ中央サーバ に尋ね、実際の通信はノード同士で行う形態で ある(図1)。もう1つの形態はピュアP2P(Pure P2P)と呼ばれ、中央サーバが存在せず、ノー ドが他のノード情報を保持することで通信を行 う形態である(図2)。しかし、初めて参加した ノードは何らかの方法で少なくとも1つの他の

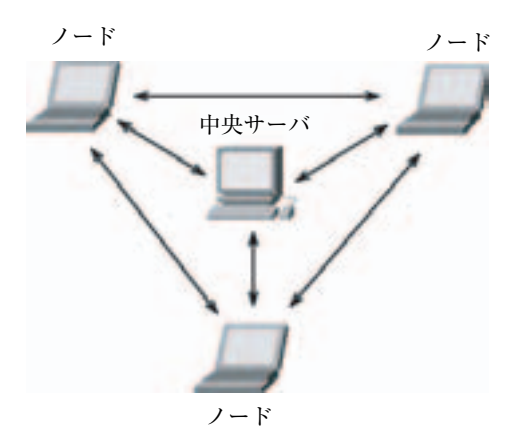

図1.Hybrid P2Pの通信形態

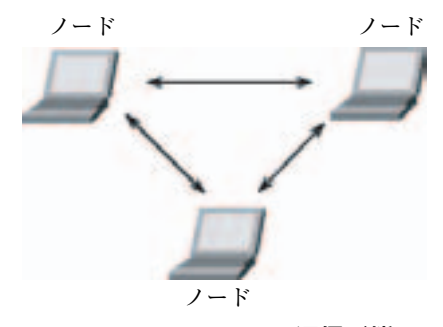

図2.Pure P2Pの通信形態

ノードのアドレスを知る必要があり、全てのピ ュアP2Pソフトでは「初期接続ノードリスト」や それに似た情報を配布するサーバが存在する。

EveLiCoではユーザが気軽に利用できること を重要視しているため、中央サーバの設置の手 間がいらないピュアP2Pの形態を採用した。 (ただし、利用する組織内のネットワーク環境 によってはハイブリッドP2Pも選択できるよう にしている(8.1参照))。

#### 2.2 トリップによるユーザ識別

一般的なチャットでは他人に成りすますこと ができないように、サーバがそのユーザにユニ ークなIDを付与するか、ユーザのIPアドレス をIDとしてチャットを行う。しかし、ピュア P2Pではサーバは存在しないため、そのネット ワーク上でユニークなIDを管理/付与する事が できない。また、IPアドレスをユニークなID

として利用する場合、無線LANを利用してい るユーザは接続の度にIPアドレスが変わること があるので、長期的にユーザを証明するIDと することができない。

このため、ユーザ自身が入力したパスワード からトリップと呼ばれる暗号化された文字列を 生成し、それをユーザのIDとすることにした。 トリップはパスワードが同じ場合、生成される トリップも同じ文字列になる。よって、本研究 ではなるべく他のユーザとパスワードが同じに ならないように、パスワードは5文字以上でない とトリップを生成できないように制限している。

また、「aaaaaaaa」等の単純なパスワードや 「hogehoge」「password」等の不適切なパスワー ドでもトリップを生成できないように制限して いる。トリップが生成できなければネットワー クには参加できないので、トリップの生成は不 可欠である(図3)。

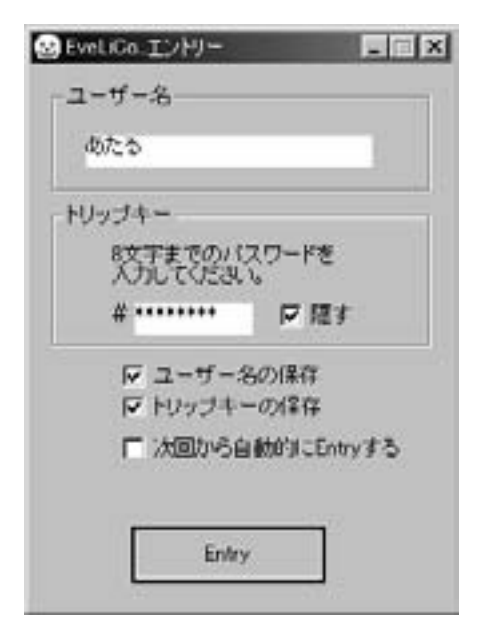

#### 図3.エントリーウインドウ

# 2.3 トリップの生成方法

半角英数字で最大8文字までのパスワードを Keyとする。パスワードの2文字目、3文字目を Saltとする。このKeyとSaltをcrypt関数[7] の第一引数と第二引数に渡してDES(Data Encryption Standard)暗号処理をする。暗号 化された文字列の後ろから10文字を抜き出した ものがトリップとなる。

参考文献「2」より、下記にトリップの生成 方法を示す。斜体の変数はあらかじめ定義され た型で宣言されたものとする。

- 1 char\*s=(char\*)malloc(strlen(*pass*)+3),\*t, salt[3];
- 2 char \*tr[2] = {":;<=>?[@\\in \text{4}{\end{2}}\$\right}^\right}

"ABCDEFGabcdef"};

- 3 sprintf(s, "%sH.", *pass*);
- 4 sprintf(salt, "%c%c", s[1], s[2]);
- 5 free(s);
- 6 for  $(s=salt; *s; s++)$

7 if 
$$
(*s < \cdot \cdot \cdot \cdot \cdot \cdot *s > 'z') * s = \cdot \cdot
$$
;

8 if ((t=strchr(tr[0], \*s)) != NULL)

```
9 *_{s} = \text{tr}[1][t-\text{tr}[0]];
```

```
10 }
```

```
11 s = \text{crypt}(pass, \text{salt});
```

```
12 printf(&s[strlen(s)-10]);
```
# 3.通信路の暗号化

# 3.1 暗号化の必要性

LAN上を流れる全パケットはNIC(Network Interface Card)をプロミスキャスモード (Promiscuous Mode) に設定することで容易に キャプチャが可能なので、ある特定の相手との プライベートなコミュニケーションを行うソフ トウェアの場合、プライバシーを考慮するとパ ケットを暗号化することが望ましい。

### 3.2 OpenSSLによるBlowfish暗号・復号

本研究では公開鍵方式で共通鍵の受け渡しを 行い、その後の通信は共通鍵で行うこととした。 暗号/復号ライブラリとしてはOpenSSL [3] のWindows用バイナリ「4]を使用した。 OpenSSLはオープンソースで無料で利用する ことができる。ここではOpenSSLを用いて共 通鍵暗号方式のBlowfish暗号/復号について解 説する。

共通鍵暗号方式ではDES(Data Encryption Standard)が有名だが鍵長が56bitと短く、現在で は暗号強度が低いため、本研究では鍵長を32bit から448bitまで設定可能(本研究では128bit)な Blowfishを採用した。Blowfishで暗号/復号処理 を行うために必要な鍵の生成方法を下記に示す。 斜体の変数はあらかじめ定義された型で宣言さ れたものとする。

- 1 int c;
- 2 unsigned char ranStr[*COMMON\_KEY\_LEN*+ 1]="";
- 3 BF\_KEY key;
- 4 for (int i=0; i<*COMMON\_KEY\_LEN*; i++) {

```
5 while((c=rand() \% 256) == 0);
```
- 6 ranStr[i]=(unsigned char)c;
- 7 }
- 8 memset(&key, 0, BF\_BLOCK);
- 9 BF\_set\_key(&key, sizeof(ranStr)-1, ranStr);

*COMMON\_KEY\_LEN*には鍵のサイズをバイ ト単位で指定する。rand関数を用いてランダ ムな文字列を作成し、それを元にBF\_set\_key 関数で鍵を生成する。

次に、Blowfishで暗号処理を行う方法を下記 に示す。斜体の変数はあらかじめ定義された型 で宣言されたものとする。

- 1 unsigned char ivec[BF\_BLOCK]="";
- 2 int outlen =  $0$ :
- 3 BF\_cbc\_encrypt(*rawStr*, *cryptStr*, *len*, *bkey*,

ivec, BF\_ENCRYPT);

*rawStr*には平文のデータ、*len*にはそのデータ サイズが格納されている。第6引数に BF\_ENCRYPTを指定してBF\_cbc\_encrypt関 数を実行すると、第2引数の*cryptStr*には暗号化 されたデータが格納される。

次に、Blowfishで復号処理を行う方法を下記 に示す。斜体の変数はあらかじめ定義された型 で宣言されたものとする。

- 1 unsigned char ivec[BF\_BLOCK]="";
- 2 BF\_cbc\_encrypt( *inStr*, *decryptStr*, *inlen*, *bkey*, ivec, BF\_DECRYPT);

*inStr*には暗号化されたデータ。*inlen*にはその データサイズが格納されている。*bkey* には Blowfishの鍵が格納される。第6引数に BF\_DECRYPTを指定してBF\_cbc\_encrypt関 数を実行すると、第2引数の*decryptStr*には復号 されたデータが格納される。

#### 3.3 OpenSSLによるRSA暗号・復号

参考文献[5]より、OpenSSLを用いて公開 鍵暗号方式のRSA暗号/復号について説明する。

RSAで暗号/復号処理を行うには、公開鍵と 秘密鍵のペアを生成する必要がある。下記にそ の方法を示す。また、斜体の変数はあらかじめ 定義された型で宣言、構築されたものとする。

- 1 // キーペアの作成
- 2 RSA \*rsaKey = RSA\_generate\_key( RSA\_KEY\_LEN, RSA\_F4, NULL, NULL);
- 3 // 公開鍵をPEM形式で書き出し
- 4 PEM\_write\_RSAPublicKey(*publicKeyFile,*
	- rsaKey);
- 5 // 秘密鍵をPEM形式で書き出し
- 6 PEM\_write\_RSAPrivateKey(*privateKeyFile*, rsaKey,NULL, NULL, 0, NULL, NULL);
- 7 // 領域の開放
- 8 RSA\_free(rsaKey);

生成した公開鍵と秘密鍵はPEM(Privacy Enhanced Message)形式でテキストファイル に出力する(図4)。

公開鍵で暗号化する方法を下記に示す。斜体 の変数はあらかじめ定義された型で宣言、構築 されたものとする。

- 1 RSA \*rsaPubKey;
- 2 *pubKeyFile* = fopen(*openName*, "r");
- 3 rsaKey=PEM\_read\_RSAPublicKey(*pubKeyFile*,

| 5. JOHN 124107147 ave                                                                                                    |  |
|----------------------------------------------------------------------------------------------------|--|
| 表示化 へん794<br>書式に                                                                                                    |  |
| ----- HEGIN REA PLEL IC KEY-----<br>MIGJA/GRALENSuvC1s/0-/T30eAN31CJaED0bRI30H_BweBLE/&+HHTb/GIESg36u<br>ull-file H. (FR: NF1), Pock 7NZAD hockardie YCa3G47F gen OHS 4F uv r2w & H, 97 ros<br>Nick, IEProGwEj Hasjweg/R/VQ_2 j Say 9-81-L (Raj oH4Hloyano)ChupPzAaMEAJE ><br>HARVEST REAL PLACE RETAIL IN THE<br>use conta liv<br>----- BEGIN REA PRIVATE REY-----<br>MISOGIBAN@g00uFt7JwtbF/v090Hg0vKQJ#Wzw2SJTrS/cHQzVF5P0vwdhJh<br>0.09=rod4A7.om/dNUFv3D7j9ar0z02Av6aRfaP2nAv600Evanrz\EuBbadhiFJP1-<br>1u0394FaOdQ5/M0cfcc008L1v1R19430v4H038db/6Fr@/aWasV954D8w33AGB<br>AoGAcCar8HPEdLiFTw7JT1qDEC7+cNAwid7NaA2Yv3D7U4gDcEXuXdEJPFaoGow<br>#i+NPbLanMboif+sockExBF9fJdDeFNr0TSDAcc3EMcmbAu+GAMcTH1vY2k/AD<br>26FQ2J-6vpZ1Dr1HS9U1HDd-1:9UPRDcomess-JackPRQ19BCQXDottDo+7uMZzV1<br>dBr4efRc2nfintsDHS3cHLY7raiFBDJfFKAZH2nHcaJrnfdf0016FCadlL<br>JOARSCAALFAJSOICSKI HJOST 1FJJANS HJEDOLES HADPYKOJKUPIESE<br>riveC/sqr01WTReVSNRAvv120XzYLPcvLmJBAL9+zQIbslaFBEqL1brYyfReGweZo<br>BJ1sJP16D2Z51ABZ/ZswYQF9HVZZLa/58Z3438vRD3R2H8SZsbtUl1sp=0000005<br>cludarWIIMYyZ*AsluAgOEgM=1*ega0304Cc9Eq(OutsidualILeid)8tZrpP<br>ClodiEg*e2001Ez1c3bv4EAb8drBcdViZRvw8bZ9Jcmad0981SIa32v7cQf6Jf<br>NoOrCopyeRR_ <rstlb_7ftligrd+fyirrpriditefatfvarryw++<br>----- END REA PRIVATE KEY-----</rstlb_7ftligrd+fyirrpriditefatfvarryw++<br> |  |
|                                                                                                    |  |

図4.出力されたRSAの公開鍵と秘密鍵

NULL, NULL, NULL);

4 RSA\_public\_encrypt(sizeof(*data*), *data*, *outbuf*, rsaPubKey, RSA\_PKCS1\_PADDING);

PEM\_read\_RSAPublicKey関数にて、出力さ れたPEM形式の公開鍵を読み込む。RSA\_ public\_encrypt関数に暗号化対象のデータを指 定して暗号化を行う。暗号化されたデータは *outbuf*に格納される。

秘密鍵で復号化する方法を下記に示す。斜体 の変数はあらかじめ定義された型で宣言、構築 されたものとする。

- 1 RSA \*rsaPriKey;
- 2 priKeyFile = fopen(*openName*, "r");
- 3 rsaPriKey=PEM\_read\_RSAPrivateKey(priKeyFile, NULL, NULL, NULL);
- 4 RSA\_private\_decrypt(sizeof(*cryptData*),*cryptData*, *outBuf*, rsaPriKey, RSA\_PKCS1\_PADDING);

PEM\_read\_RSAPrivateKey関数にて、出力 されたPEM形式の秘密鍵を読み込む。 RSA\_private\_decrypt関数に復号対象のデータ を指定して復号を行う。復号されたデータは *outbuf*に格納される。

# 3.4 共通鍵暗号方式の鍵の共有

EveLiCoでは暗号/復号処理の速い共通鍵暗

号方式を使って通信を暗号化しているが、共通 鍵暗号方式ではどうやって安全に相手に共通鍵 を渡すのかが問題となる。

これを解決する方法として、まず通信を暗号 化したいノードは相手の公開鍵を使って共通鍵 を暗号化する(3.3参照)。そして公開鍵とペア となる秘密鍵を持った相手に暗号化された共通 鍵を送信する。ペアとなる秘密鍵を持ったノー ドでなければこの共通鍵を復号することはでき ないので安全に共通鍵を共有することが可能で ある。

# 4.チャットルーム

#### 4.1 チャットルームの概要

EveLiCoでは2人以上でチャットをする際に 使うチャットルームと、2人だけでチャットを するフレンドチャットがあり、ここではチャッ トルームを実現する手法を説明する。フレンド チャットについては6.4を参照されたい。

本研究では、各ユーザが好きな部屋名のチャ ットルームを作ることができ(図5)、チャット ルームを作ったユーザをホストと呼ぶ。ホスト は部屋名のほかにその部屋の最大接続人数、入 室パスワードも設定することができる。

ホストはユーザの入室管理のみを行うだけで、 入室後はルーム内のユーザ同士でP2Pにて全て 通信を行う(4.4)。また、ユーザは複数のチャットル

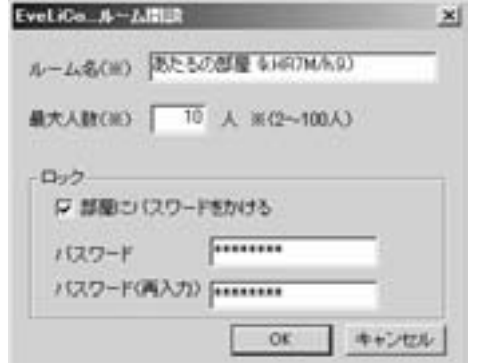

図5. チャットルーム作成ウインドウ

ームを作成することができ、複数のチャットルーム に同時に入室することができる。

# 4.2 チャットルーム検索

ユーザはネットワーク上にある全てのチャッ トルームを検索し、それらのルーム情報を収集 することでルームを一覧表示することができ る。ユーザはチャットルーム名を見て、興味の ある部屋に入室することができる。これにより、 共通の話題を持ったユーザ同士が集まりやすい ようになっている。

# 4.2.1 検索手順

マルチキャストとは、1対多の通信を行う通 信方法である。ブロードキャストは不特定多数 のコンピュータにパケットを送信するのに対 し、マルチキャストではある特定の複数のコン ピュータだけにパケットを送信することができ る (図6)。

ノードがマルチキャストでパケットを受信す るには、特定のマルチキャストグループに参加 する必要があり、またルータには参加したノー ドのIPアドレスが保存されていく。ノードがマ ルチキャストパケットを送信する場合は特定の マルチキャストグループ宛にパケットを送信す る。ルータはこのパケットを受け取ると、マル チキャストグループに保存されているIPアドレ ス群にパケットを複製して送信する。

EveLiCoでは通信ライブラリにWinSockを使 用しており、参考文献「6]よりWinSockでマ ルチキャストを行うためのUDPソケットの作

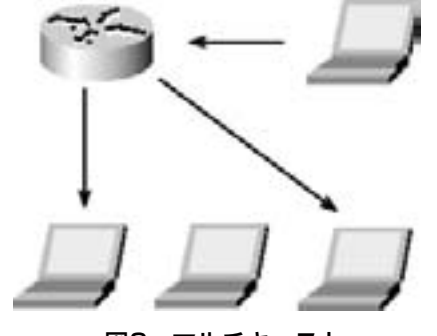

成方法を下記に示す。斜体の変数はあらかじめ 定義された型で宣言、構築されたものとする。

- 1 SOCKET so,
- 2 SOCKADDR\_IN mySA;
- 3 int nRtn;
- 4 // UDPソケットの作成
- 5 memset(&mySA, 0, sizeof(SOCKADDR \_IN));
- 6 mySA.sin\_family =  $AF$  INET;
- 7 mySA.sin\_port = htons(*port*);
- 8 mySA.sin\_addr.S\_un.S\_addr = INADDR ANY;
- 9  $so = socket(AF_INET, SOCK_DGRAM, 0);$
- $10$  if(so == INVALID\_SOCKET){

11 /\* エラー処理 \*/

- 12 }
- 13 nRtn=WSAAsyncSelect(so, *hWnd*, MSG\_ UDP, FD\_READ);
- 14 if( $nRtn == SOCKET$  ERROR) $\{$
- 15 /\* エラー処理 \*/
- 16 }

 $17$  nRtn = bind(so, (struct sockaddr)mySA,

sizeof(SOCKADDR\_IN));

18 if( $nRtn == SOCKET$  ERROR) $\{$ 

19 /\* エラー処理 \*/

20 }

次に、UDPソケットにマルチキャストソケ ットの設定を行う。下記にその方法を示す。斜 体の変数はあらかじめ定義された型で宣言、構 築されたものとする。

- 1 // ソケットにマルチキャストを設定
- 2 struct ip mreq mreq;
- 3 memset(&mreq, 0, sizeof(mreq));
- 4 mreq.imr\_interface.S\_un.S\_addr=INADDR \_ANY;
- 5 mreq.imr\_multiaddr.S\_un.S\_addr =
	- inet\_addr(*MULTICAST*\_*IP*);
- 6 if (setsockopt(*so*, IPPROTO\_IP,

IP\_ADD\_MEMBERSHIP,

図6. マルチキャスト (char \*) $\&$ mreq, sizeof(mreq)) < 0){

```
7 /* エラー処理 */
```
8 }

*MULTICAST\_IP*にはマルチキャストグループ のアドレスを指定する。

次に、UDPソケットにIP\_MULTICAST \_LOOPを設定する方法を示す。これはノード がマルチキャストでパケットを送信した際、ル ータから送信ノード宛てにパケットが送信され るのを防ぐ設定である。

下記に設定方法を示す。斜体の変数はあらか じめ定義された型で宣言、構築されたものとす る。

1 char loopch=0;

2 if(setsockopt(*so*, IPPROTO\_IP,

IP\_MULTICAST\_LOOP,

 $(char *)\&loopch, sizeof(loopch)) < 0$ }

3 /\* エラー処理 \*/

4 }

EveLiCoでは、全てのノードは特定のマルチ キャストグループに必ず参加する。ノードがチ ャットルームを検索する場合、このマルチキャ ストグループ宛にRoomRequestパケットを送 信する。RoomRequestパケットはルータによ りマルチキャストグループに所属する全ノード に送信され、RoomRequestパケットを受け取 ったノードがホストならば自身が管理している チャットルーム情報(部屋名、接続人数、パス ワードの有無)を、RoomRequestパケットを 送信したノードに返信する。このパケットは RoomInfoパケットと呼ぶ。

ホストから送られてきたRoomInfoパケット に格納されているルーム情報は、リスト構造に よって管理され、受信したルーム情報の数だけ 動的にメモリを確保して保存する。

受信したルーム情報はリストビューに一覧表 示される (図7)。

4.3 入室処理

|   |              |          | ц |
|---|--------------|----------|---|
| ₽ | 2/20         |          |   |
| ω | 1/10         | $\equiv$ |   |
| 3 | 2/10<br>1/10 | ٠<br>٠   |   |
|   |              |          |   |
|   |              |          |   |

図7. チャットルームの検索結果の画面

ノードはネットワーク上のルーム情報を取得 後、ルーム名の一覧を見て興味のあるチャット ルームに入室することができる。下記に入室手 順を説明する。

### (1)ホストとの接続処理

ノードは入室したいチャットルームを見つけ たら、そのチャットルームを作成したホストと TCP/IPにて接続する。接続後は通信を暗号化 するために3.4で説明した方法で共通鍵をホス トと共有する。共通鍵は接続処理の度にランダ ムに生成する(3.2参照)。さらに、ユーザ名と トリップも両者の間で交換する。

(2)入室可否の判定

接続処理後、ノードはホストにルーム参加要 求パケットを送信する。ホストはこのパケット を受け取ったら以下の3つのチェックを行う。

- 1. ルーム内の接続人数に空きがあるかどう かを調べる。
- 2.参加要求パケットの送信元のIPアドレス から、このノードが既に同一ルームに参 加しているかどうかを調べる。
- 3.パスワードが設定されているルームの場 合、参加要求パケットにはノードが入力 したパスワードが保存されている。この パスワードが正しいものか調べる。

以上の3つのチェックを全てパスした場合、 ホストは入室許可パケットを入室申請中のノー ドに送信する。もし1つでもパスできなかった 場合、入室不許可パケットを入室申請中のノー

ドに送信する。この入室不許可パケットには不 許可になった理由を示す番号が保存されてい る。ノード側ではその番号に対応したメッセー ジを表示することで、なぜ入室できなかったの かを知ることができる。

#### (3)ホスト以外の他ノードとの接続処理

ノードは入室許可パケットを受信後、ホスト からルーム内の全ノードのIPアドレスとポート 番号を受信し、(1)と同じ方法でこれらのノー ドと接続処理を行う。

# 4.4 チャットの手順

入室後はチャットをすることができ、テキス トボックスに発言内容を入力し、Enterキーを 押すことで発言できる(図8)。また、画面右上 の接続人数ボタンをクリックすると接続者の名 前の一覧が表示される。

入室時に既にルーム内の全ノードと個別の共 通鍵を共有しているので、この共通鍵で発言内 容を格納したパケットを暗号化 (3.2参照)し て全ノードに送信する。受信側ではこのパケッ トを復号化し、ログを表示するテキストボック スに発言内容を表示させる。

また、ユーザがチャットをしている間、周囲 の者から画面を覗かれてもユーザのプライバシ ーが守れるように、チャットの文章を読みにく くするためにチャットウインドウの半透明化も 可能である (図9)。

ウインドウの半透明化を行う方法を下記に示 す。斜体の変数はあらかじめ定義された型で宣 言されたものとする。

# 1 SetLayeredWindowAttributes(*hWnd*, 0, 128, LWA\_ALPHA);

第3引数で透明度を表す。値が小さい程、ウ インドウが透明になる。設定できる値は0~255 である。

### 4.5 退室処理

ユーザがチャットウインドウを閉じるとルー ム内の全ノードとの接続を終了する。TCP/IP

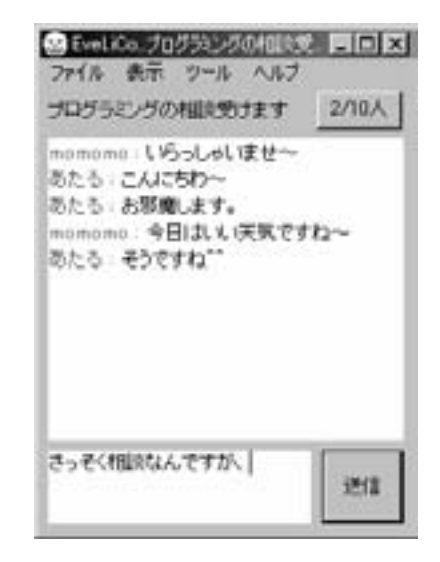

図8. 実際のチャットの様子

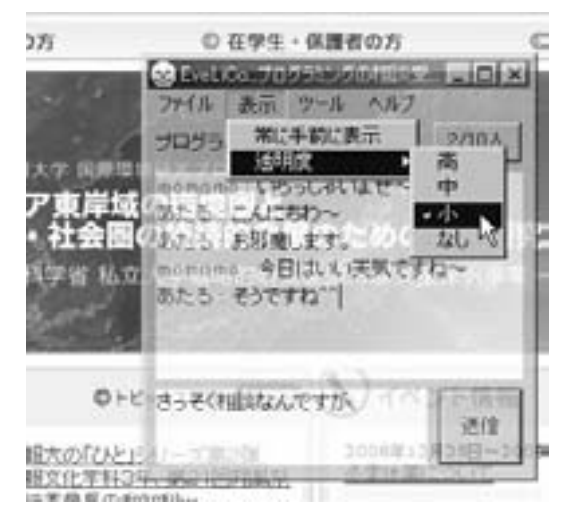

図9. チャットウインドウの半透明化

の接続を正常に終了する方法を下記に示す。斜 体の変数はあらかじめ定義された型で宣言され たものとする。

- 1 shutdown(*sock*, SD\_SEND);
- 2 while(true){
- 3 n = recv( *sock*, *buf*, sizeof(*buf*), 0);

```
4 if (n == 0 \parallel n == SOCKET ERROR) break;
```

```
5 }
```
6 shutdown(*sock*, SD\_BOTH);

7 closesocket(*sock*);

切断処理を開始する側でshutdown関数に SD SENDを指定して呼び出すことで、切断処 理を開始する側ではこれ以上パケットを送信で きないように設定する。次に、相手から送信さ れるデータがあれば全て受信し、shutdown関 数にSD\_BOTHを指定して呼び出し、相手側か らのパケットを受信しないように設定する。最 後にclosesocket関数でソケットを解放する。

# 5.ファイル送受信

# 5.1 ファイルの公開

チャットルームに参加している場合、そのチ ャットルーム内の全ノードに対し、指定したフ ァイルを公開することができる。ファイルを公 開するには、チャットウインドウにファイルを ドラッグ&ドロップする。すると受信側のチャ ットウインドウには「Click] というリンクが 表示され、リンクをクリックするとファイルの 転送が開始される。(図10)

一度に複数のノードと複数のファイルの送受 信が可能であり、ファイルの転送状況はプログ レスバーによるファイルの転送状況と転送速度 がチャットウインドウに表示される(図11)。

ファイルの公開、送受信の手順を下記に示す。

(1)ファイル情報の取得

ユーザはチャットルームに、公開したいファ イルをチャットウインドウにドラッグ&ドロッ プするとファイル名、ファイルサイズ、ハッシ ュ値(5.3参照)を取得することができる。

(2)ファイル情報の公開

ファイル情報の取得後、ファイルを公開する ノードはチャットルーム内の全ノードにファイ ル情報(ファイル名、ファイルサイズ)を送信 する。

#### (3)接続処理

ファイル情報を受信したノードのチャットウ インドウには、ファイル公開者名、ファイル名、 ファイルサイズ等が表示される。

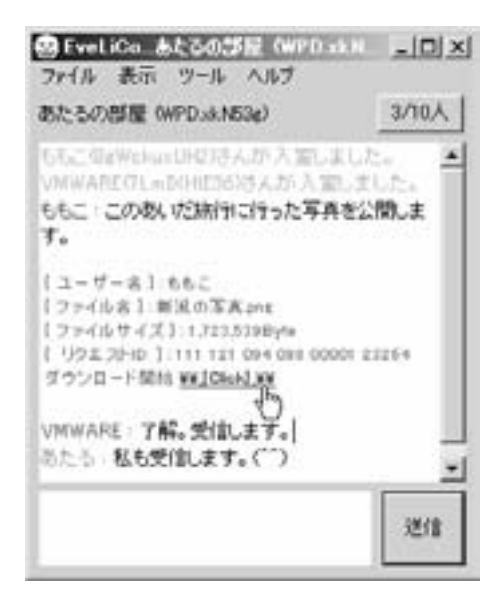

図10.ファイルの公開の様子

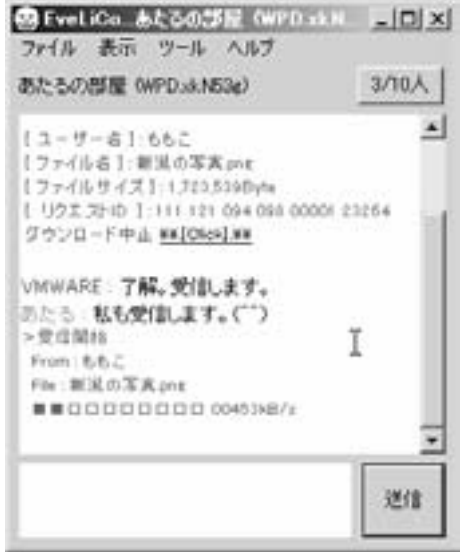

図11. ファイル転送の様子

さらに、チャットウインドウに[Click]と 書かれたリンクを表示する。このリンクをクリ ックすることでファイル公開者とTCP/IPで接 続を開始する。

(4)ファイル情報の転送

(2)で受信したファイル情報は、チャットウ インドウに書き込まれるだけでメモリ上には保 存されない。TCP/IP接続処理後、受信ノード

22 キャンパス内コミュニケーション促進のためのP2Pチャットソフトの開発/福原 直・森口一郎

は送信ノードから詳細なファイル情報(ファイ ル名、ファイルサイズ、ファイル識別ID)を 受信する。

#### (5)スレッドによる送受信処理

両ノードは送信処理と受信処理を別スレッド にて行う。これにより、チャットの処理には影 響を与えずに送受信が可能である。

また、チャットルーム内の特定のノードだけ にファイルを送信したい場合は、7.1で説明す る簡易メッセージ機能を使うことで可能とな る。

#### 5.2 レジューム機能

レジューム機能とはファイルの転送中に送信 ノードと受信ノードのどちらかがファイルの転 送を中断しても、同一ファイルを再び転送する とファイルの中断された部分から転送を開始で きる機能である

下記にその手順を解説する。

(1)ファイルのハッシュ値を求める

ファイル送信前に送信ファイルのハッシュ値 を求め(5.3参照)、ファイル名やファイルサイ ズと共に受信ノードに送信する(図12)。

(2) ハッシュ値の保存

受信ノード側は送られてきたハッシュ値をロ ーカルファイルに保存する。

#### (3)ファイル転送の開始

ファイル転送を開始し、受信ノードは受信し ているファイルデータをローカルファイルに保 存していく。

(4)ファイル転送の中断

何らかの理由でファイル転送が中断される と、受信していたファイルは未完成のままロー カルファイルに保存されることになる。

#### (5)ファイル転送の再開

(1)、(2)と同じ方法でファイル転送を再開 するが、この時受信ノードは送信ノードから送 られてきたファイルのハッシュ値が既にローカ ルファイルに保存されているかを調べる。受信 が完了したファイルのハッシュ値は削除される ため、もし同一のハッシュ値がローカルファイ

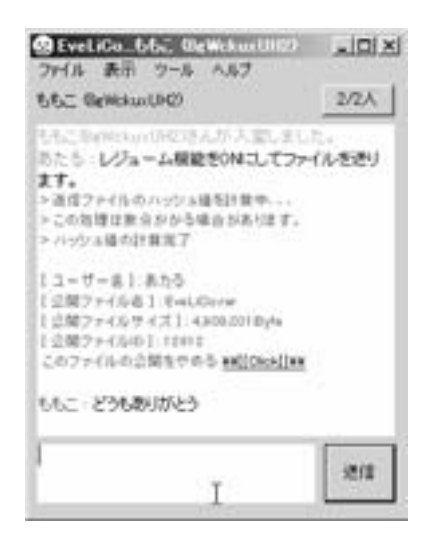

図12. ハッシュ値の計算

ルに残っていれば、そのハッシュ値のファイル は過去に中断されたものであると判断できる。

# (6)ファイルサイズを送信する

受信ノードは中断されたファイルのファイル サイズを送信する。受信ノードは中断されたフ ァイルをオープンして待機する。

#### (7)ファイルの途中からの転送

送信ノードは中断されたファイルサイズから ファイルを読み込み、受信ノードに転送開始す る。

#### 5.3 ハッシュ値の生成

ハッシュ値はデータから得られる疑似乱数で あり、データが1ビットでも変化すると全く別の ハッシュ値が生成される。この特性を利用し、 例えばファイル名とファイルサイズが全く一緒 のファイルでもハッシュ値によってファイルの 識別が可能である。EveLiCoではファイルのレ ジューム機能(5.2参照)でハッシュ値によるファ イルの識別を行っている。

ハッシュ値を求める方法としてSHA256 (Secure Hash Algorithm 256)を採用しており、 下記にOpenSSLでSHA256のハッシュ関数を利 用する方法を示す。斜体の変数はあらかじめ定 義された型で宣言されたものとする。

1 *fp* = fopen(*fileName*, "rb");

```
2 SHA256 CTX ctx;
3 SHA256_Init(&ctx);
4 // ファイルからハッシュ値の計算
5 while( true ){
6 nLen = \text{fread}(\text{buf}, 1, \text{sizeof}(\text{buf}), \text{fp});7 if(nLen == 0){
8 if( 0 = \text{GetLastError}() )
9 break;
10 else
11 return -1;
12 }
13 SHA256_Update(&ctx, buf, nLen);
14 }
15 // ハッシュ値を取得
16 SHA256_Final(&sha[0], &ctx);
17 // ハッシュ値を16進数で表示
18 for(int i = 0; i < SHA256 DIGEST LENGTH;
     i++) {
19 sprintf ( &ascii[i*2],"%02x", sha[i]);
20 }
21 }
```
本研究では、SHA256で生成したハッシュ値 (256bit)を16進数で表示している。得られるハ ッシュ値は固定長で64文字となる。

# 5.4 ファイル送信パケットの暗号化

オプションとして、ファイル送信のパケット を共通鍵で暗号化して送信することができる。 ファイルの送受信時に発生する膨大な数のパケ ットを盗聴・構築することは難しいため、ファ イルの送受信においてパケットを暗号化する必 要性は低いと考えられる。さらに、パケットを 暗号/複号するにはコンピュータのCPU(Central Processing Unit)に負荷がかかり、処理に時間 がかかるためファイルの転送効率は悪くなり、 CPUによっては8割程度まで通信速度が落ちる。

しかし、機密性の高いファイルを送信する場 合等、ユーザがファイルを暗号化して送信した いと判断する場合も考えられるため、暗号化の 有効/無効を選択できるようにした。

# 6.フレンド

# 6.1 フレンド機能の概要

チャットルームで出会った相手をフレンド登 録することが可能であり、フレンド登録した相 手をフレンドと呼ぶ。フレンドとはいつでもチ ャットや簡易メッセージ(7.1参照)を使うこ とができる。

具体的には、メインウインドウのツリービュ ーにはフレンドの名前とトリップが表示され (図13)、オンライン状態のフレンドの名前をダ ブルクリックするとそのフレンドと1対1のチャ ットが可能である。さらに、メニューから[ツ ール]、[簡易メッセージを送信する]の順に項 目をクリックすることで、フレンドとは7.1で 説明する簡易メッセージを使うことができる。

#### 6.2 フレンド登録

フレンド登録する場合、チャットウインドウ のメニューから項目「フレンドに追加する]を クリックすることでフレンド申込みウインドウ が表示される (図14)。

ノードはチャットルーム内の相手にフレンド を申込むと、相手にフレンド申込みの簡易メッ セージ (7.1参照)が自動的に送信される。簡 易メッセージを受け取った側は、申込者の名前 とトリップを見て、フレンド登録を許可するか どうか選択できる(図15)。

フレンド登録を許可した場合、両者の間で名 前とトリップ、そして両者の公開鍵を交換する。 ここで交換する公開鍵は、ユーザが初回にトリ ップを生成した時に一度だけ生成したもので、 ペアの秘密鍵と共にローカルファイルに保存さ れ、常に使用する。両者の間で交換された公開 鍵は6.3で説明するフレンド認証で使用するこ とになる。

# 6.3 オンライン通知

フレンドがオンライン状態になった場合、タ スクトレイにバルーンが表示されるようになっ ている(図16)。バルーンを表示することで、 フレンドが通信可能な状態になったことをすぐ

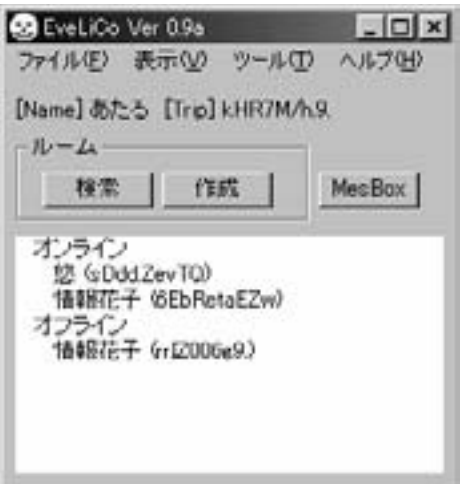

図13.フレンドのオンライン状況表示

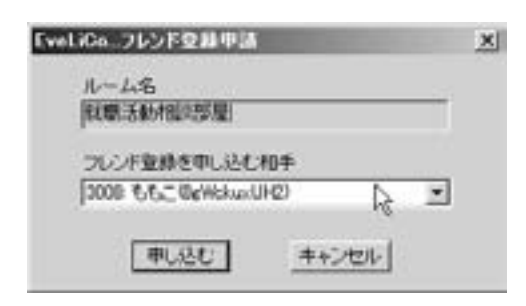

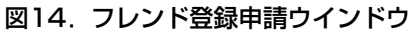

に知ることができる。

下記にタスクトレイにバルーンを表示する方 法を示す。斜体の変数はあらかじめ定義された 型で宣言されたものとする。

- 1 NOTIFYICONDATA ni;
- 2 memset(&ni, 0, sizeof(NOTIFYICONDATA));
- 3 ni.cbSize = sizeof(NOTIFYICONDATA);
- 4  $ni.hWnd = hWnd;$
- 5 ni.uID = ID\_MYTRAY;
- 6 ni.uFlags = NIF\_ICON | NIF\_MESSAGE | NIF\_TIP | NIF\_INFO;
- 7 ni.hIcon = (HICON)LoadImage(*g*\_*hInst*, MAKEINTRESOURCE(*IDI*\_*ICON*), IMAGE\_ICON, 16, 16, 0);
- 8 strcpy(ni.szTip, "ツールチップ");

| 受注ボックス<br>毛莉<br>システムメッセー<br>VMWARE<br>道原(VMmare)<br>システムメッセー システム<br>ファイル相談 メッセージ<br>名前: システムメッセージ<br>トリップ・システム<br>日付: 2008/12/29 (月) 160530<br>添付ファイル名: | トリップ<br>システム<br>л ном.<br>TLmDGHL | 日付<br>2008/12/29 (月)<br>2008/12/26 19:1.<br>Mon Dec 15 153<br>Thu Dec 11 102 | 添付 |
|----------------------------------------------------------------------------------------------------|-----------------------------------|------------------------------------------------------------------------------|----|
|                                                                                                    |                                   |                                                                              |    |
|                                                                                                    |                                   |                                                                              |    |
|                                                                                                    |                                   |                                                                              |    |
|                                                                                                    |                                   |                                                                              |    |
|                                                                                                    |                                   |                                                                              |    |
|                                                                                                    |                                   |                                                                              |    |
| ジッセージ                                                                                                    |                                   |                                                                              |    |
| ももこ GeWokurUN2)からつしし不登録の申請が届いてい<br>łΤ.<br>フレンド登録する場合は、下記の住い可する)ボタンをクリッ<br>外に代表し                                                                          |                                   |                                                                              |    |
| フレンド登録を許可する!                                                                                                    |                                   |                                                                              |    |

図15.フレンド登録の申込みメッセージ

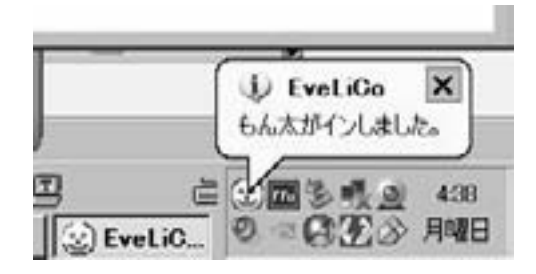

図16.フレンド登録申請ウインドウ

9 ni.uCallbackMessage = MYTRAY\_MESSAGE;

10

- 11 //バルーンチップを表示するための設定
- 12  $ni.uTimeout = 10000$ :
- 13 ni.dwInfoFlags=NIIF\_INFO | NIIF\_NOSOUND:
- 14 lstrcpy(ni.szInfoTitle, "バルーンタイトル");
- 15 wsprintf(ni.szInfo, "バルーンの内容",

(LPSTR)*lParam*);

- 16 Shell\_NotifyIcon(NIM\_DELETE, &ni);
- 17
- 18 // タスクトレイにアイコンを追加
- 19 if( Shell\_NotifyIcon(NIM\_ADD, &ni) == false){
- 20 /\* エラー処理 \*/
- 21 }

次に、マルチキャストを用いてサーバや初期 ノード情報を使わずに、フレンドのオンライン 状態を知る方法を下記に示す。

(1)あるノードがオンラインになった時、その ノードは自身のトリップをマルチキャスト通信 で全ノードに送信する。

(2)トリップを受信したノードは、自身のフレ ンドリストの中に一致するトリップがあるか調 べる。

(3)フレンドリストの中に一致するトリップが 無い場合は、受信したトリップの持ち主とはフ レンドでは無いので何もしない。もし一致する トリップがある場合は自分のトリップを送信 し、オンラインになったノード側にも自分のト リップが登録されているか確認してもらう。

(4) 両者がトリップを確認後、オンラインにな ったノード側から相手の公開鍵を用いてフレン ド認証を行う。フレンド認証を行うことで、偶 然トリップが一致した別人ではないかどうかを 調べる。

(5) 両者の間でフレンド認証が正しく完了でき たら、タスクトレイにバルーンを表示する。

#### 6.4 フレンドチャット

フレンド認証の完了後、メインウインドウの ツリービューにフレンドの名前が表示され、相 手の名前をダブルクリックすることで、1対1の チャットを行うことができる。これにより、チ ャットルームを作成、検索する手間をかけずに フレンドとチャットをすることができる。

# 7.簡易メッセージ

#### 7.1 簡易メッセージ機能の概要

簡易メッセージとは、ファイルやテキストメ ッセージを送信することができる機能である。 簡易メッセージの送信が可能な相手は、同じチ

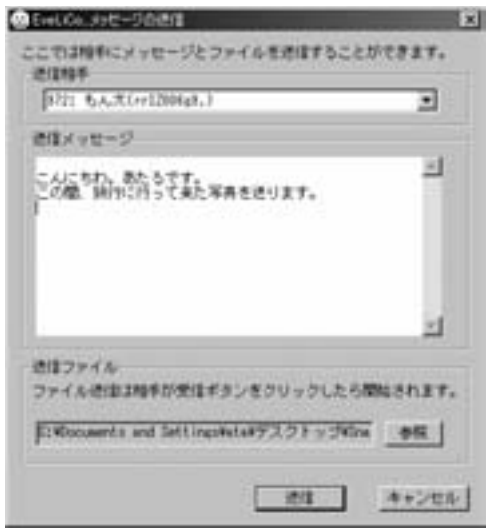

図17. 簡易メッセージ送信ウインドウ

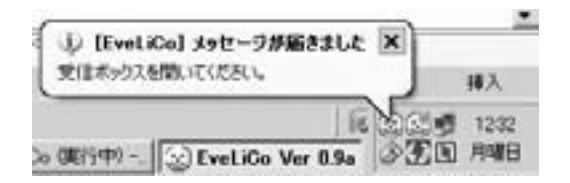

#### 図18.簡易メッセージの受信通知

ャットルーム内にいるノードと、フレンド認証 済みのノードである。これらのノードとは既に 接続済みであるので、その接続を使って送信相 手、送信メッセージ、送信ファイルを指定し簡 易メッセージを送信する(図17)。

簡易メッセージ機能を使うことで、例えばオ ンライン状態のフレンドに対して短い言付けが ある場合、チャットを使わずにメッセージを伝 えることができる。また、チャットルーム内の 誰か一人に対してファイルを送信したい場合で も、簡易メッセージを使うことで可能となる。

また、簡易メッセージを受信した側のタスク トレイにはバルーンが表示され(図18)、その バルーンをクリックすることでメッセージボッ クスを開くことができる。

#### 7.2 メッセージの送受信

簡易メッセージ機能では他ノードに対して

1KB以内のテキストメッセージを送信可能である。

送信したメッセージは相手のローカルファイ ルに保存され、メッセージボックスウインドウ でいつでも見ることが可能である(図19)。メッ セージにファイル情報が添付されている場合、 『ファイルを受信する(1)』ボタンが表示される。

# 7.3 ファイルの送受信

簡易メッセージ機能では他のノードに対して ファイルの送信が可能である。

手順としてはまず、突然ファイルの送信を開 始するのではなく、最初は送信者の名前とファ イルの情報(ファイル名、ファイルサイズ)を 簡易メッセージにて送信する。次に、受信側の ノードはそれらの情報を見て受信するかどうか を判断し、受信する場合はメッセージボックス ウインドウにある『ファイルを受信する』ボタ ン(図19の(1))をクリックするとファイルの 受信が開始される。また、ファイルの送受信状 況はメッセージボックスウインドウにあるタブ に表示される(図20)。送受信のタスクごとに、 通信相手、ファイル名、転送状況のパーセンテ ージ(送信タスクはオレンジ色、受信タスクは 青色)、完了までの残り時間、転送速度等が表 示される。

受信側のノードがファイルを受信するかどう かを判断できるようにすることで、送信側から の一方的なファイル送信をできないようにした。

#### 8.サーバ

#### 8.1 サーバの概要

EveLiCoではマルチキャストを使うことで、 サーバがなくともLAN内の特定の複数のノー ドにパケットを送信することができる。

しかし、組織内に複数のLANがあり、さらにそ れらのLANの間でマルチキャストルーティングが設 定されていない場合、他のLANにいるノードにパ ケットを送信することはできない。

こういった環境下で、なおかつ他のLANの ノードとも通信を行いたい場合は、ルータにマ ルチキャストルーティングを設定することで通

| 名前                                                                          | ドリップ   日付                       |                                                                             | 漢付    |  |
|-----------------------------------------------------------------------------|---------------------------------|-----------------------------------------------------------------------------|-------|--|
| 662<br>ステムメッセー<br><b>UNNIARE</b><br>温原(VMmare)                              | SeWicksu<br>71 mDOHL<br>7LmD04L | 2008/12/29 (周)<br>システム 2008/12/29 (月)<br>2008/12/26 (金)<br>Mon Dec 15 15:3. | WEEL. |  |
| ファイル転送 メッセージー                                                               |                                 |                                                                             |       |  |
| 名前 ももこ<br>トリップ: BeWelcurcLIK2<br>日付 2008/12/29 (用) 161147<br>添付ファイル名: 直Fize |                                 | -I -                                                                        |       |  |
| メッセージ                                                                       |                                 |                                                                             |       |  |
| こんにちわいももこです。                                                                | この数、応話していた資料を送ります。              |                                                                             |       |  |

図19. 簡易メッセージのメッセージボックス

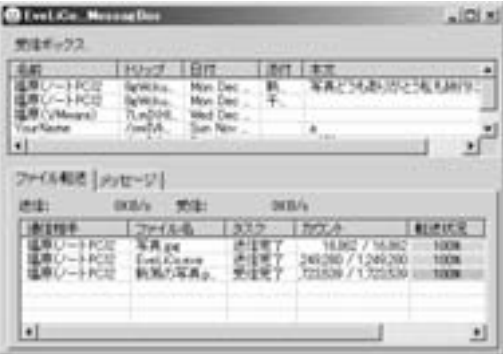

図20.ファイル転送タブを開いた状態

信が可能である。しかし、ルータの設定を変え るためには、その組織でのネットワーク管理権 限と専門的な知識と技術が必要である。

そこで、管理サーバを使ったハイブリッド P2Pで通信させることで、ルータの設定を変更 すること無く、複数のLAN間でのパケット送 信を可能にした。

また、サーバソフトはWindowsバージョン とLinuxバージョンを開発した。Windowsバー ジョンではGUI(Graphical User Interface)、

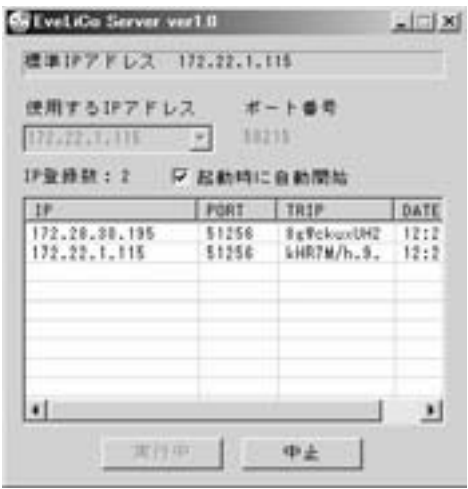

図21.サーバソフトのウインドウ

LinuxバージョンではCUI(Character-based User Interface)として作られているが、使用 する通信プロトコルは同じである。

8.2 サーバ (Windowsバージョン)

Windowsバージョンのサーバでは、サーバ ソフトを起動後、『開始』ボタンをクリックす ることで、サーバを開始できる(図21)。この サーバはノードのIPアドレスとPort番号を管理 する。

また、サーバソフトは常に起動している必要 があるので、邪魔にならぬようにタスクトレイ にアイコン化できるようにし、右クリックでメ ニューも表示するようにした。(図22)

# 8.3 サーバ(Linuxバージョン)

Linuxバージョンのサーバソフトはmakeコマ ンドによりインストールすることができる(図 23の(1))。また、make cleanコマンドによりア ンインストールすることができる。

実行は #./eveserver「待機Port番号] で行 う (図23の(2))。

# 8.4 ノード側の設定

ハイブリッドP2Pで通信を行うには、ノード 側にサーバのIPアドレスとport番号を設定する 必要がある。

設定するには、メインウインドウのメニュー

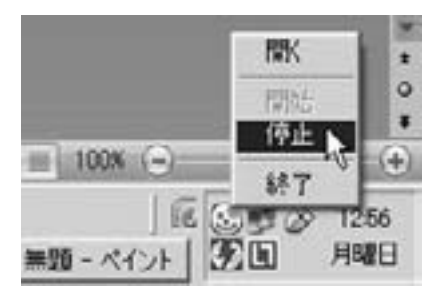

図22. サーバソフトのアイコン化

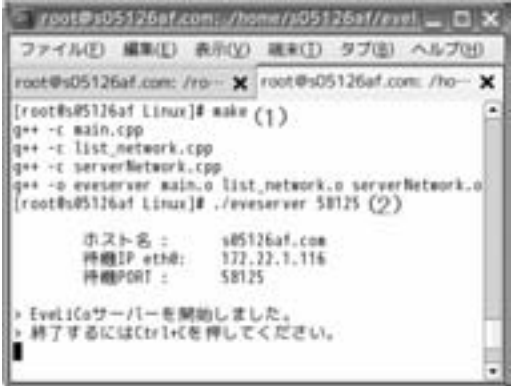

図23. Linux版サーバのインストールと実行

からネットワーク設定画面を開き、そこでサー バのIPアドレスとport番号を入力する(図24)。

また、組織内のサーバのIPアドレスとPort番 号が書かれた設定ファイル (図25) を、あらか じめノード側のソフトに同梱しておくこともで きる。組織内でサーバを設置する人が、設定フ ァイルの同梱されたソフトをその組織内で配布 することで、ユーザは何も設定することなくハ イブリッドP2Pでの通信が可能となる。

#### 8.5 通信手順

サーバがマルチキャストパケットの届かない他 のLANへパケットを送信する手順を説明する。

(1)ノード情報の登録

ノードは起動時にサーバへ自分のIPアドレス とPort番号をUDPで送信し、サーバはそのノ ードのIPアドレスとPort番号を保持しておく。

#### (2)マルチキャストパケットの送信

ノードは必要に応じてマルチキャスト通信で

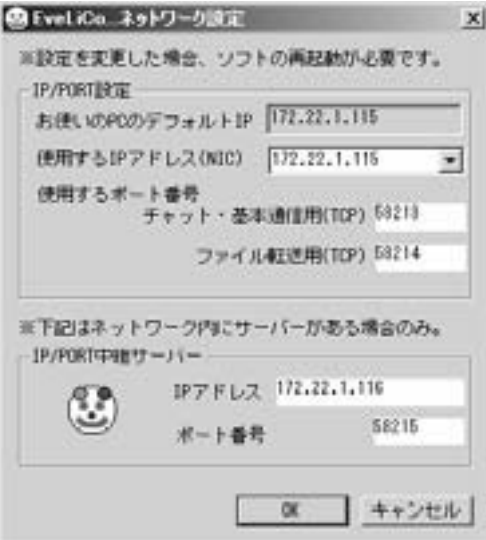

図24.ノード側のネットワーク設定ウインドウ

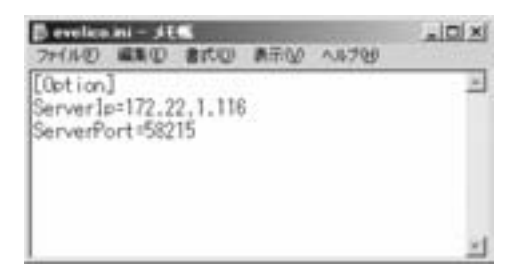

#### 図25.同梱する際の設定ファイル(evelico.ini)

同じLAN内の他ノードにパケットを送信して いる(ルーム検索、フレンドのオンライン通知)。 この時、サーバにも同一のパケットをUDPで 直接送信する。

#### (3)マルチキャストパケットの転送

サーバはパケットを受信し、保持している全 ノード宛てにUDPで直接パケットを送信する。

UDPで直接送信することで、マルチキャス トでは届かない他ノードにもパケットを送信す ることができる。

# 9.実証実験と考察

#### 9.1 実験目的と実験環境

今回開発した EveLiCo が当初設定した目的 の機能と性能を持っているかどうかを検証する ために実証実験を行った。評価すべき項目とし ては、

- ・学内全域から有線無線を問わず通信可能か どうか
- ・各ノードのソフトのメモリ使用率、CPU 使用率が十分に低いかどうか
- ・実装した各機能を使用した際のバク洗い出 し
- ・ファイル転送機能の転送速度はどの程度か
- ・実験参加者に詳細な使用方法を教えなくて も使用可能かどうか

である。

実験環境としては、6名の参加者で7台の Windowsマシンを使用し、OSはVistaが5台、 XPが2台である。また、マルチキャストルーテ ィングが設定されていないLAN間でも通信が 行えるかどうかも確認するため、マルチキャス トルーティングが設定されていない大学内の3 ヶ所のLANに2名ずつ割り当てた。また、内1 台はノートパソコンで無線LANにて実験を行 った。

#### 9.2 実験結果と考察

東京情報大学内幹線ネットワークのルータは マルチキャスト機能が使用可能には設定されてい ないため、大学内の全ネットワークを対象とした P2Pネットワークの構築には簡易サーバ(8.1参照) を設置して実証実験を行った。

チャット時には特定のノードと通信ができないバ グが発生した(その後修正した)。その他のフレン ド登録、ファイル転送、簡易メッセージの送受信は 正常に動作確認できた。

7台でチャットを行った各ノードのメモリ使用量 は10MB程度(図26)で、CPUの使用率はチャット 時には0~3%であり、CPU、メモリ負荷の観点か らは十分快適な使用感であると言える。(図27)。 ただし、ファイル転送時は10~30%となり、また物 理帯域速度100Mbpsの環境でファイル転送速度は 非暗号で58Mbpsであった。

実験参加者達はチャットルームを自由に作 成、検索できることでユーザ主体のネットワー

| 8           |
|-------------|
| 00012078    |
| 0:00:11.562 |
| 00023640    |
| 304         |
|             |
| 9.992 K     |
| 10.316 K    |
| 213444 K    |
|             |

図26.本研究のソフトウェアのCPU/メモリ使用量

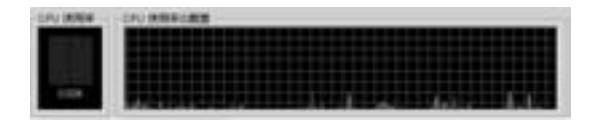

図27.本研究のソフトウェアのCPU使用率履歴

クを構築することができた(図28)。

また、今回はノートパソコンで大学内の無線 LANでの実験も行い、無線LANでのネットワ ーク参加も動作確認ができた。これにより、大 学全域にある無線LANを使うことで、サーバ なしで大学内のどこからでもネットワークに参 加できることが確認できた。

今回の実験ではP2Pによる利便性が確認で き、不具合や問題等は発生しなかった。しかし ユーザ同士のコミュニケーションの秘匿性を重 視しチャット等の通信内容は暗号化しているた め、今後利用者が増えると特定の人物に対する 誹謗中傷や、著作権を無視したファイルの転送 が行われる危険性も無視できないものであり、 開発にあたる上でもこれらの対策は今後の課題 であると思われた。

# 10.まとめ

本研究ではマルチキャストとP2Pによって気 軽にコミュニケーションを行える方法を提案し、 その方法を実装したソフトウェアEveLiCoを開 発した。マルチキャストを使うことにより、初

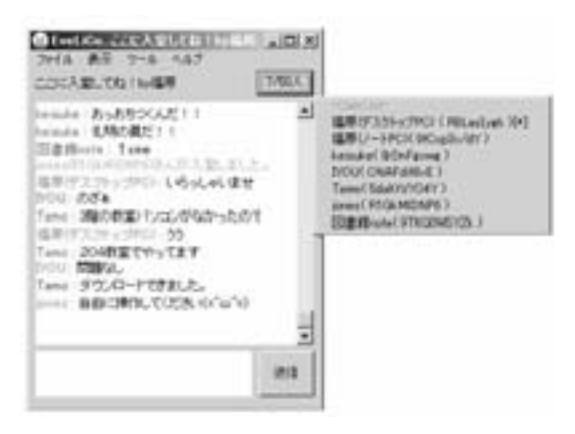

図28. 実証実験時のチャットの様子

期ノード情報の配布が不要なピュアP2Pソフト として機能する。全てのコミュニケーションの 通信は暗号化されているため盗聴の危険性がな い。また、匿名性が保障されている一方で成り すましの危険性があるため、トリップ機能の実 装によりこれをほぼ不可能とした。さらにチャ ットだけではなく1対1のコミュニケーションや ファイル転送機能も持たせたことにより、ユー ザ同士が文字情報以外でもコミュニケーション を促進できるようにした。これらによって当初 目標とした全ての機能の実装が完了し、実験に より、組織内のLAN内でサーバなしでネットワ ークを構築することができ、距離的に近い人間 同士で気軽にコミュニケーションをとることが できることがわかった。

現代社会のコミュニケーションをとることが 苦手な若者同士でも、コンピュータとネットワ ークを使った匿名性のあるコミュニケーション ならば、比較的容易に交流を深めることができ るであろう。EveLiCoは組織内のネットワーク を利用するため、仮想的なコミュニケーション を通して親しくなった相手とは、実際に会って 交流を深めることもできる。また、既に親しい 者同士でも、チャットはもちろん、簡易メッセ ージでメッセージのやり取りや、他のコンピュ ータへ気軽にファイルを送信することもできる。 EveLiCoの導入に際しては、複数のLAN同士 でマルチキャストルーティングがされている組 織内であればサーバも不要なため、個々のコン ピュータにEveLiCoをインストールするだけで ネットワークを構築できる。EveLiCoは設計上、 実際に通信を行うのはチャットルーム内のノー ドと、フレンドのノードだけであるため、ネッ トワーク上に数百、数千のノードがいても個々 のコンピュータには負荷はかからず、大規模な ネットワークを構築することも可能である。

このソフトは筆者が自分の大学内の学生同士 のコミュニケーションを円滑にしたいと考えて 開発したものだが、近年では企業内での社員同 士のコミュニケーション不足も指摘されている ため、大学だけでなく企業のオフィスやその他 の組織等でも利用し、コミュニケーションを円 滑に行うために役立ててほしいと考えている。

# 【参考文献】

- [1]金子勇:Winnyの技術,アスキー(2005)
- [2] 2ch, *Make of Trip* at http://nssearch.hp. infoseek.co.jp/clang/1035211039.html
- [3] OpenSSL, *Manpage of OpenSSL* at http:// www.openssl.org/
- [4] Shining Light Productions, *Manpage of Win32 OpenSSL* at http://www.slproweb.com/ index.html
- [5] Fire Project, *Manpage of OpenSSL RSA* at http://www.fireproject.jp/feature/c-language/ openssl/rsa.html
- [6]Geekなぺーじ, *Make of UDP Socket* at http:// www.geekpage.jp/programming/winsock/mult icast.php
- [7] kenjinet.s26.xrea.com, Make of crypt() at http://kenjinet.s26.xrea.com/crypt.txt

# 謝辞

暗号化の部分で貴重なご意見を下さった、東 京情報大学総合情報学部井関文一教授に感謝の 意を表します。